## Issue: Microsoft Edge is default PDF owner after upgrading to Windows 10 Threshold 2

After you upgrade to Windows 10 Threshold 2, Microsoft Edge becomes the default PDF owner, even though Acrobat Reader/Adobe Acrobat was the owner before the upgrade.

Or, on Windows 10 Threshold 2, after a fresh install of Acrobat Reader or Adobe Acrobat, the default PDF owner is still Microsoft Edge.

## Solution

Follow the steps below to provide ownership to Acrobat Reader/Adobe Acrobat manually.

1. Right-click the thumbnail of a PDF file, point to **Open With**, and then click **Choose another app**.

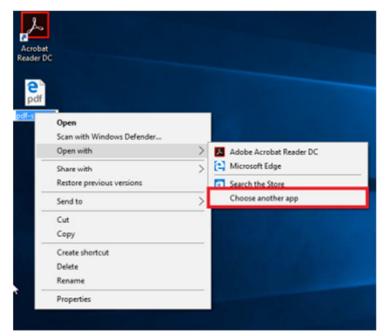

2. A dialog box appears, as shown below. Choose either Acrobat Reader or Adobe Acrobat, as applicable. Select **Always use this app to open .pdf files,** and then click **OK**.

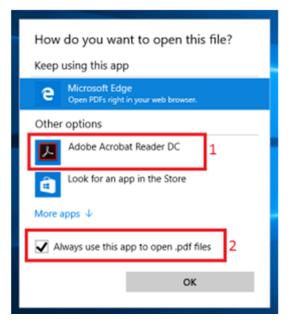